*IBM SPSS Modeler Guia do Administrador de Licença de Usuário Autorizado*

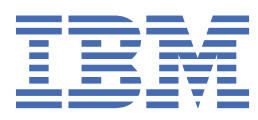

# Índice

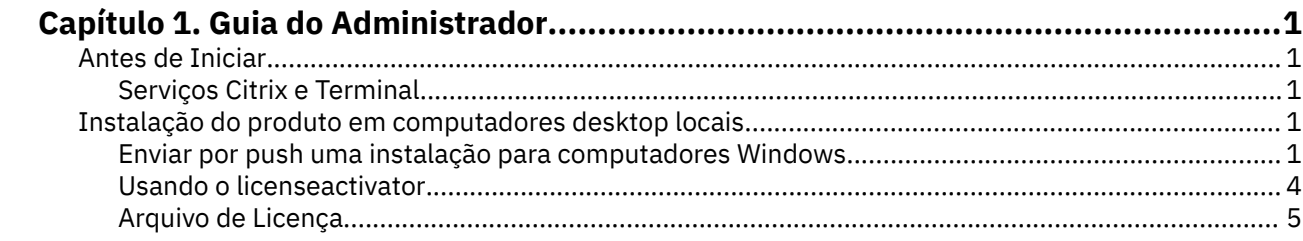

## <span id="page-4-0"></span>**Capítulo 1. Guia do Administrador**

As instruções a seguir são para administradores em sites com o tipo licença de usuário autorizado de licença para o IBM® SPSS Modeler 18.5.0. Essa licença permite instalar o IBM SPSS Modeler em diversos computadores, limitada ao número de licenças compradas.

## **Antes de Iniciar**

Será necessário o código de autorização. O código de autorização possibilita que você e seus usuários finais obtenham uma licença para o IBM SPSS Modeler.

Você deverá ter recebido instruções separadas para obter seu código de autorização. Se você não conseguir localizar seu código de autorização, entre em contato com o atendimento ao cliente acessando <https://www.ibm.com/products/spss-modeler/support>.

## **Serviços Citrix e Terminal**

É necessário possuir uma licença simultânea para poder usar o IBM SPSS Modeler nos Serviços Terminal. Entre em contato com IBM Corp. para obter informações sobre como transferir sua licença.

## **Instalação do produto em computadores desktop locais**

Há duas opções para instalar o produto completo localmente no computador do usuário final. É possível instalar manualmente em cada computador ou usar um aplicativo como o Systems Management Server (SMS) para enviar por push a instalação para os computadores que executam o Windows.

#### **Para fazer a instalação manualmente em um desktop local**

- 1. **Tenha em mãos a mídia de instalação.** Faça o download do eImage do produto e extraia os arquivos para uma unidade de rede compartilhada.
- 2. **Copie as instruções de instalação e prepare as informações sobre licença.** Faça quantas cópias forem necessárias das instruções de instalação do produto. As instruções de instalação estão disponíveis no site de download. Procure as instruções que correspondam ao seu tipo de licença. Após a instalação, o usuário final deverá inserir o código de autorização para o endereço IP do seu site . Preencha as informações no espaço fornecido no início das instruções antes de copiá-las.

*Observação*: Se um servidor proxy estiver evitando a autorização, examine a possibilidade de usar o *licenseactivator*. Isso permitirá inserir o ID de proxy e a senha. Consulte o tópico ["Usando o](#page-7-0) [licenseactivator" na página 4](#page-7-0) para obter mais informações.

3. **Distribua os materiais de instalação aos usuários finais.** Distribua o arquivo transferido por download (ou o local da rede ), as instruções de instalação e as informações sobre licença para os usuários finais que podem instalar manualmente em cada computador, conforme necessário.

#### **Para enviar por push para os desktops locais que estiverem executando Windows**

Pelo fato das instalações do IBM SPSS Modeler serem compatíveis com o Microsoft Windows Installer (MSI), é possível enviar por push uma instalação para computadores de desktop de usuário final.

## **Enviar por push uma instalação para computadores Windows**

Enviar por push uma instalação é um método para distribuir software remotamente para qualquer número de usuários finais sem a intervenção do usuário. É possível enviar por push a instalação completa do IBM SPSS Modeler para os computadores de desktop de usuário final que estiverem executando Windows. A tecnologia usada para enviar por push a instalação deverá suportar o mecanismo MSI 3.0 ou superior.

#### <span id="page-5-0"></span>**Desinstalando uma versão anterior**

Se você irá enviar por push para o mesmo diretório em que uma versão anterior do IBM SPSS Modeler estava instalada, será necessário desinstalar a versão antiga. Deve-se desinstalar manualmente todas as versões do IBM SPSS Modeler anteriores à 11.0, desde que as instalações push não estejam disponíveis para elas. É possível enviar por push a desinstalação enquanto você enviar por push uma instalação. Consulte o tópico ["Enviando por push uma instalação" na página 4](#page-7-0) para obter mais informações.

## **Propriedades das instalações enviadas por push**

A seguir estão as propriedades que poderão ser usadas nas instalações enviadas por push. Todas as propriedades fazem distinção entre maiúsculas e minúsculas. Os valores devem ser colocados entre aspas se contiverem espaços.

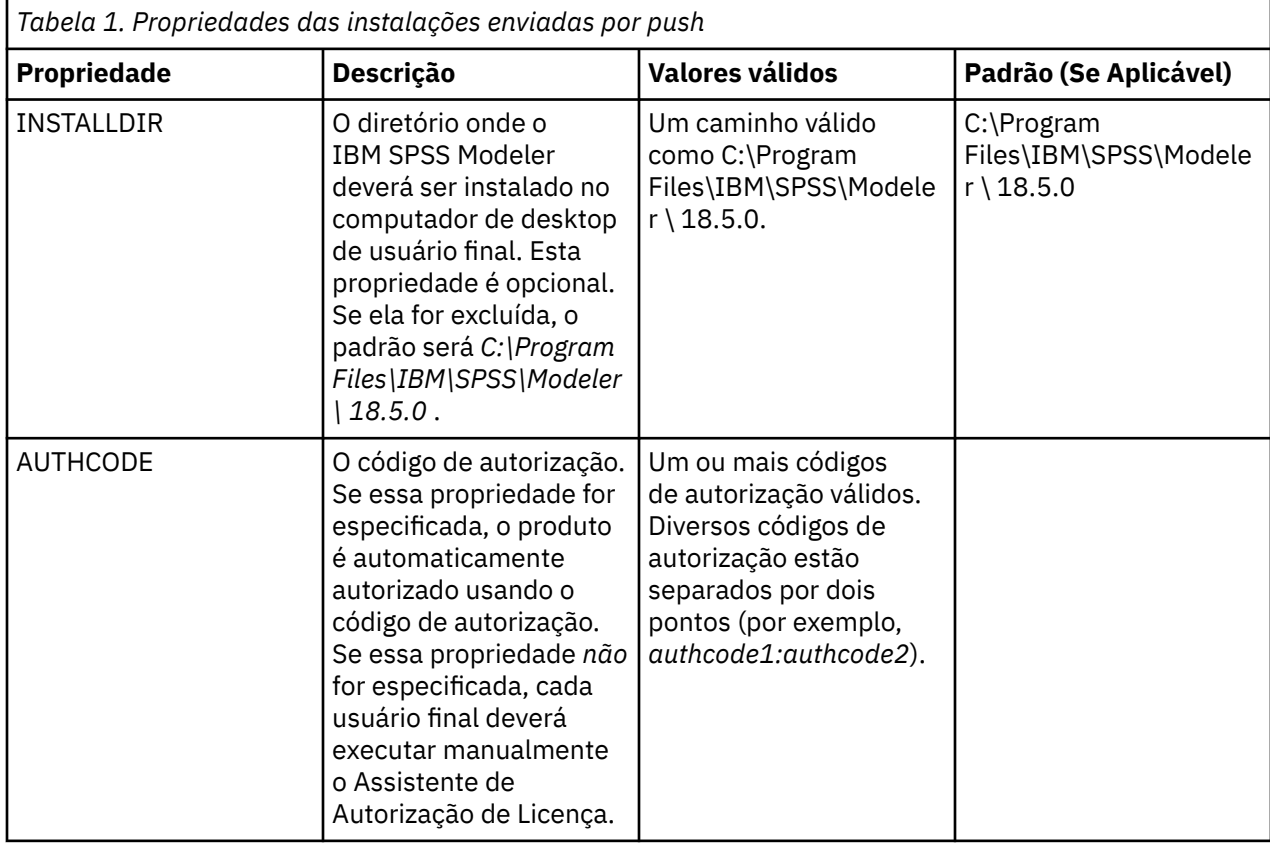

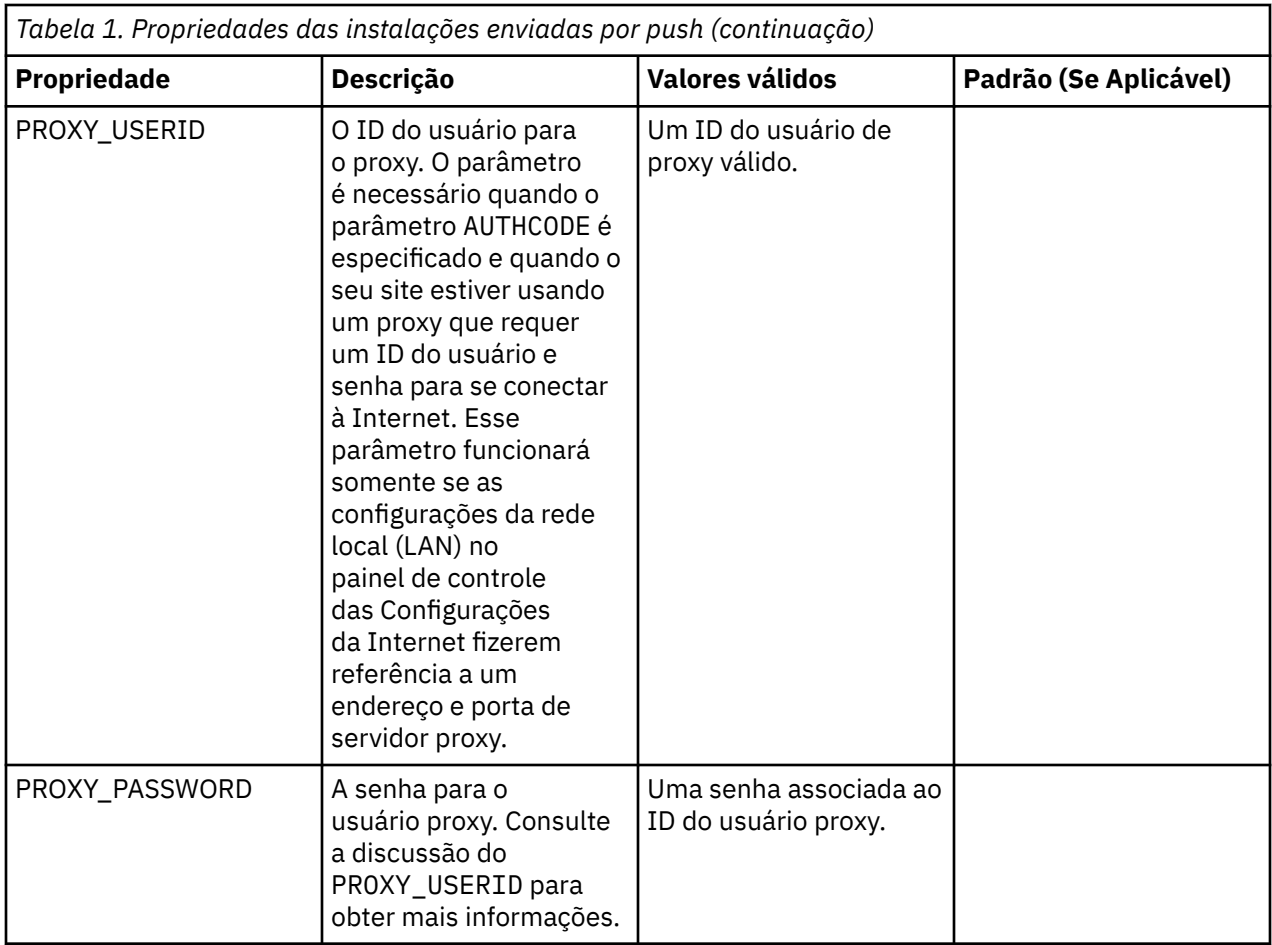

## **Arquivos MSI**

Extraia o conteúdo do eImage transferido por download para acessar o arquivo MSI. O arquivo está localizado no diretório *modeler\<architecture>*, em que *<architecture>* tem *32 bits* ou *64 bits*.

## **Exemplo de linha de comandos**

A seguir é mostrada uma linha de comandos que poderá ser usada para enviar por push uma instalação de produto. Insira todo texto em uma linha.

```
MsiExec.exe /i "modelerclient.msi" /qn /L*v logfile.txt
INSTALLDIR="C:\Program Files\IBM\SPSS\Modeler \ 18.5.0" 
AUTHCODE="3241a2314b23c4d5f6ea"
```
## **Usando o SMS para enviar por push a instalação**

As etapas básicas para usar os Systems Management Servers (SMS) para enviar por push o IBM SPSS Modeler são:

- 1. Extraia o conteúdo de sua elmage transferida por download e copie o subdiretório apropriado no diretório *modeler\<architecture>* para um diretório em um computador de rede.
- 2. Edite o arquivo *.pdf* localizado no diretório copiado. Usando um editor de texto, modifique o valor do CommandLine incluindo as propriedades adequadas. Para obter uma lista das propriedades disponíveis, consulte ["Propriedades das instalações enviadas por push" na página 2](#page-5-0) . Assegure-se de especificar o arquivo MSI correto na linha de comandos.
- 3. Crie um pacote do arquivo *.pdf* e distribua o pacote para as máquinas de desktop de usuário final.

#### <span id="page-7-0"></span>**Usando Política de Grupo ou tecnologias relacionadas para enviar por push uma instalação**

- 1. Extraia o conteúdo de sua elmage transferida por download e copie o subdiretório apropriado no diretório *modeler\<architecture>* para um diretório em um computador de rede.
- 2. Usando um aplicativo como o ORCA, edite a tabela Propriedades no arquivo adequado na pasta copiada. ORCA faz parte do Windows 2003 Server SDK, que poderá ser localizado no endereço a seguir <http://www.microsoft.com/downloads> ao se procurar por SDK. Para obter uma lista das propriedades que possam ser incluídas na tabela Propriedades, consulte ["Propriedades das](#page-5-0) [instalações enviadas por push" na página 2](#page-5-0) . Assegure-se de usar o arquivo MSI correto.
- 3. Crie um pacote usando o arquivo editado e distribua o pacote para os computadores de desktop de usuário final.

#### **Enviando por push uma instalação**

*Observação*: Ao enviar por push o comando de desinstalação, o usuário final perderá as customizações. Se usuários específicos necessitarem de customizações, será possível excluir os usuários da distribuição e solicitar que instalem o produto manualmente.

Se você enviar por push uma instalação de uma versão mais recente do IBM SPSS Modeler, convém desinstalar primeiro. É possível fazer a desinstalação silenciosamente, enviando por push o comando a seguir. Insira todo texto em uma linha.

MsiExec.exe /X{} /qn /L\*v logfile.txt ALLUSERS=1 REMOVE="ALL"

O código do produto de uma versão específica encontra-se no arquivo *setup.ini* em cada pasta da versão instalada.

#### **Usando o licenseactivator**

O *licenseactivator* permite autorizar computadores de usuário final sem usar o Assistente de Autorização de Licença. Esta ferramenta de linha de comandos está localizada no diretório no qual você instalou o IBM SPSS Modeler.

Ao usar o *licenseactivator*, ele irá licenciar o produto e gravará um arquivo de log em seu diretório. O nome do arquivo de log é *licenseactivator\_<month>\_<day>\_<year>.log*. Se ocorrer algum erro, é possível verificar o arquivo de log para obter mais informações. Essas informações também são úteis se entrar em contato com IBM Corp. para obter suporte.

#### **Usando o licenseactivator com Códigos de Autorização**

O *licenseactivator* é normalmente usado com um ou mais códigos de autorização que você recebeu ao comprar o produto. Insira todo texto em uma linha.

Windows:

licenseactivator authcode1[:authcode2:...:authcodeN] [PROXYHOST=proxy-hostname][PROXYPORT=proxy-port-number]<br>[PROXYUSER=proxy-userid][PROXYPASS=proxy-password]

UNIX/Linux/MacOS:

./licenseactivator authcode1[:authcode2:...:authcodeN] [PROXYHOST=proxy-hostname][PROXYPORT=proxy-port-number] [PROXYUSER=proxy-userid] [PROXYPASS=proxy-password]

- Diversos códigos de autorização estão separados por dois pontos (:).
- As configurações de proxy são opcionais, mas elas podem ser necessárias se o seu computador estiver utilizando um proxy. Quais configurações de proxy serão necessárias dependerá da sua configuração de proxy específica. Você poderá necessitar de todas.

#### **PROXYHOST**

O nome do servidor ou endereço IP do host do proxy

**4** IBM SPSS Modeler Guia do Administrador de Licença de Usuário Autorizado

#### <span id="page-8-0"></span>**PROXYPORT**

O número da porta para se conectar à Internet por meio do proxy

#### **PROXYUSER**

Se necessário, o ID do usuário para o proxy

#### **PROXYPASS**

Se necessário, a senha associada ao ID do usuário

#### **Usando o licenseactivator com Códigos de Licença**

Em cenários menos comuns, o IBM Corp. poderá já ter enviado a *licença*.

#### Windows:

licenseactivator licensecode[:licensecode2:...:licensecodeN]

UNIX/Linux/MacOS:

./licenseactivator licensecode[:licensecode2:...:licensecodeN]

- Diversos códigos de licença estão separados por dois pontos (:).
- Ao usar códigos de licença, o *licenseactivator* não irá se conectar à Internet, de modo que não será necessário especificar as informações proxy.

## **Arquivo de Licença**

Licenciar o produto cria um arquivo denominado *lservrc* no diretório de instalação do produto. É possível manter uma cópia desse arquivo para cada computador de usuário final. Embora o arquivo de licença vá funcionar apenas no computador para o qual ele foi criado, a cópia poderá ser útil quando houver uma necessidade de desinstalar e reinstalar o produto. Após a reinstalação, é possível copiar o arquivo *lservrc* de volta no diretório de instalação do produto. Esta etapa permite evitar o relicenciamento do produto.

IBM SPSS Modeler Guia do Administrador de Licença de Usuário Autorizado

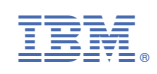